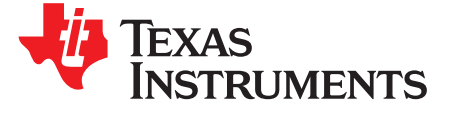

# *CC3120*、*CC3220 SimpleLink™ Wi-Fi Internet-on-a chip™* 解决方案器件配置

#### 摘要

CC3120 和 CC3220 器件是 SimpleLink™微控制器 (MCU) 平台的一部分,该平台包含 Wi-Fi®、*Bluetooth®* 低功耗、1GHz 以下 MCU 和主机 MCU, 它们均共用一个通用、简单易用的开发环境, 其中包含单核软件开 发套件 (SDK) 和丰富的工具集。一次性集成 SimpleLink 平台后, 用户可以将产品组合中器件的任何组合添 加至您的设计中,从而在设计要求变更时实现代码的完全重复使用。更多详细信息,请访问 [www.ti.com/simplelink](http://www.ti.com/simplelink)。

本指南介绍了为 SimpleLink Wi-Fi 器件提供连接无线网络所需信息(网络名称、密码等)的配置过程。

#### 内容

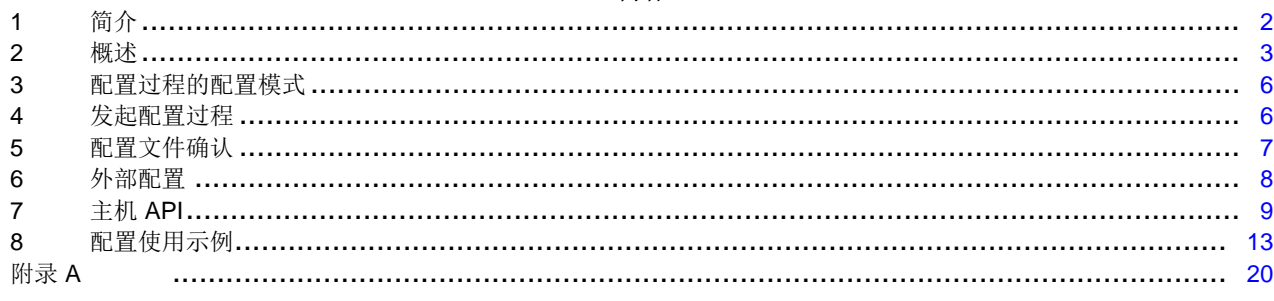

#### 商标

SimpleLink, Internet-on-a chip, Texas Instruments, SmartConfig are trademarks of Texas Instruments. Bluetooth is a registered trademark of Bluetooth SIG. Wi-Fi is a registered trademark of Wi-Fi Alliance. All other trademarks are the property of their respective owners.

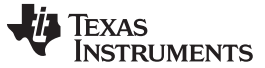

#### <span id="page-1-0"></span>**1** 简介

配置过程会为 SimpleLink Wi-Fi 器件提供连接无线网络所需的信息(网络名称、密码等)。通常来讲,最终 用户只需在首次将其设备连接至其本地网络时执行一次此过程。由于物联网 (IoT) 设备未配备键盘或触摸屏 等传统输入外设,因此此类信息的提供会具有一定的挑战性。

CC3120 和 CC3220 (CC3x20) SimpleLink Wi-Fi Internet-on-a chip™解决方案 ( Texas Instruments™) 可提 供具有安全选项的智能、快速内置 Wi-Fi 配置功能,允许最终用户在智能手机或平板电脑上运行专用配置应 用程序来对 IoT 设备进行无线配置。配置功能以全面的端到端解决方案形式提供,开发人员可轻松将其嵌入 到自己的 无线应用中。

该解决方案提供多种内置配置模式,具体如下:

- 接入点配置,如果使用这种配置方法,器件会建立自己的无线网络,允许 PC 或智能手机直接连接到该 网络并提供其初始配置。
- SmartConfig™技术配置,这是 TI 专有的配置方法,该方法使用智能手机或平板电脑向未进行配置的器 件广播网络凭证。
- WPS 配置

由于配置逻辑完全集成到 SimpleLink Wi-Fi 器件中,因此开发人员可以轻松地在其嵌入式 无线应用中 中使 用该逻辑,无需具备任何配置基础。

#### <span id="page-1-1"></span>*1.1* 术语

[表](#page-1-1) 1 列出了本文档中使用的术语。

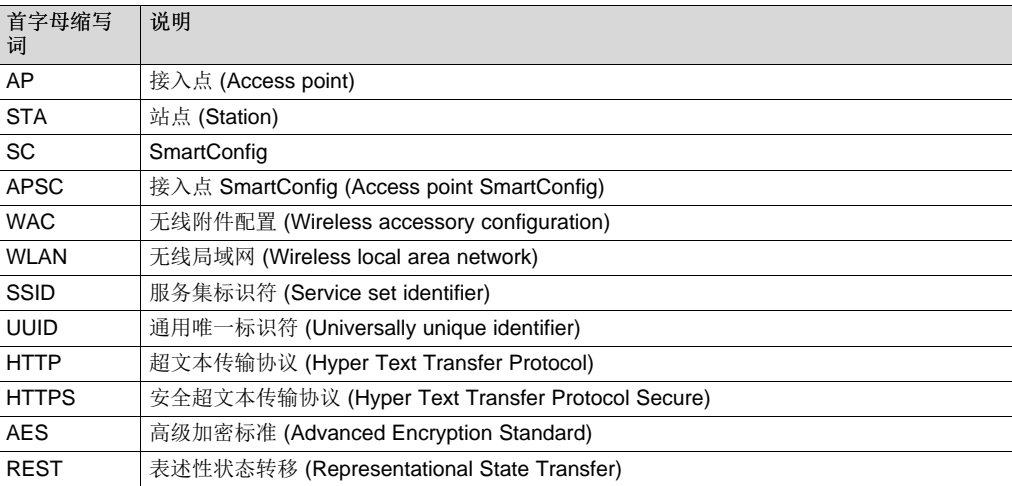

#### 表 **1.** 首字母缩写词

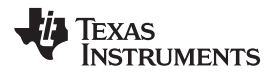

#### [www.ti.com.cn](http://www.ti.com.cn) 概述

#### <span id="page-2-0"></span>**2** 概述

#### *2.1* 一般 说明

SimpleLink Wi-Fi 配置过程分为配置阶段和确认阶段,先进行配置阶段。在这一阶段,SimpleLink Wi-Fi 器 件会等待最终用户提供连接到无线网络所需的信息。用户可以使用外部设备(例如,在智能手机或平板电脑 上运行由 TI 提供的专用配置应用程序)来配置以下参数:

- 网络名称 (SSID)
- 密码
- 器件名称(可选)
- UUID (可选)

器件会将提供的网络信息以新配置文件的形式保存到其串行闪存中。配置文件作为系统文件进行加密保存, 只有网络子系统有权访问该网络的密码。配置文件成功配置后,器件会进入确认阶段。确认阶段会对在配置 阶段配置的配置文件进行测试。在确认阶段,器件会尝试连接到在新配置的配置文件中找到的无线网络。如 果连接成功,器件还会尝试向配置了配置文件的用户智能手机配置应用程序提供关于成功连接的反馈。如果 建立了 WLAN 连接并获取了 IP 地址, 则定义为连接成功。

如果连接成功且反馈已发送给用户,则确认阶段成功,配置过程成功结束。如果连接尝试失败,或者连接尝 试成功但反馈未发送给用户,则确认阶段失败,器件会返回配置阶段。此时,用户智能手机配置应用程序可 请求器件发送上次确认尝试失败的原因并配置新的配置文件。在这种情况下,不会删除已配置的配置文件。

确认失败的可能原因:

- 扫描过程中未找到 SSID。
- 已找到 SSID,但未成功建立 WLAN 连接。
- 已成功建立 WLAN 连接, 但未获取 IP 地址。

如果关于连接成功的反馈未在确认阶段发送给用户,但用户在接下来的配置阶段请求提供确认结果,则会发 送成功结果,配置过程成功结束。

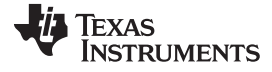

概述 [www.ti.com.cn](http://www.ti.com.cn)

### [图](#page-3-0) 1 介绍了配置过程的流程。

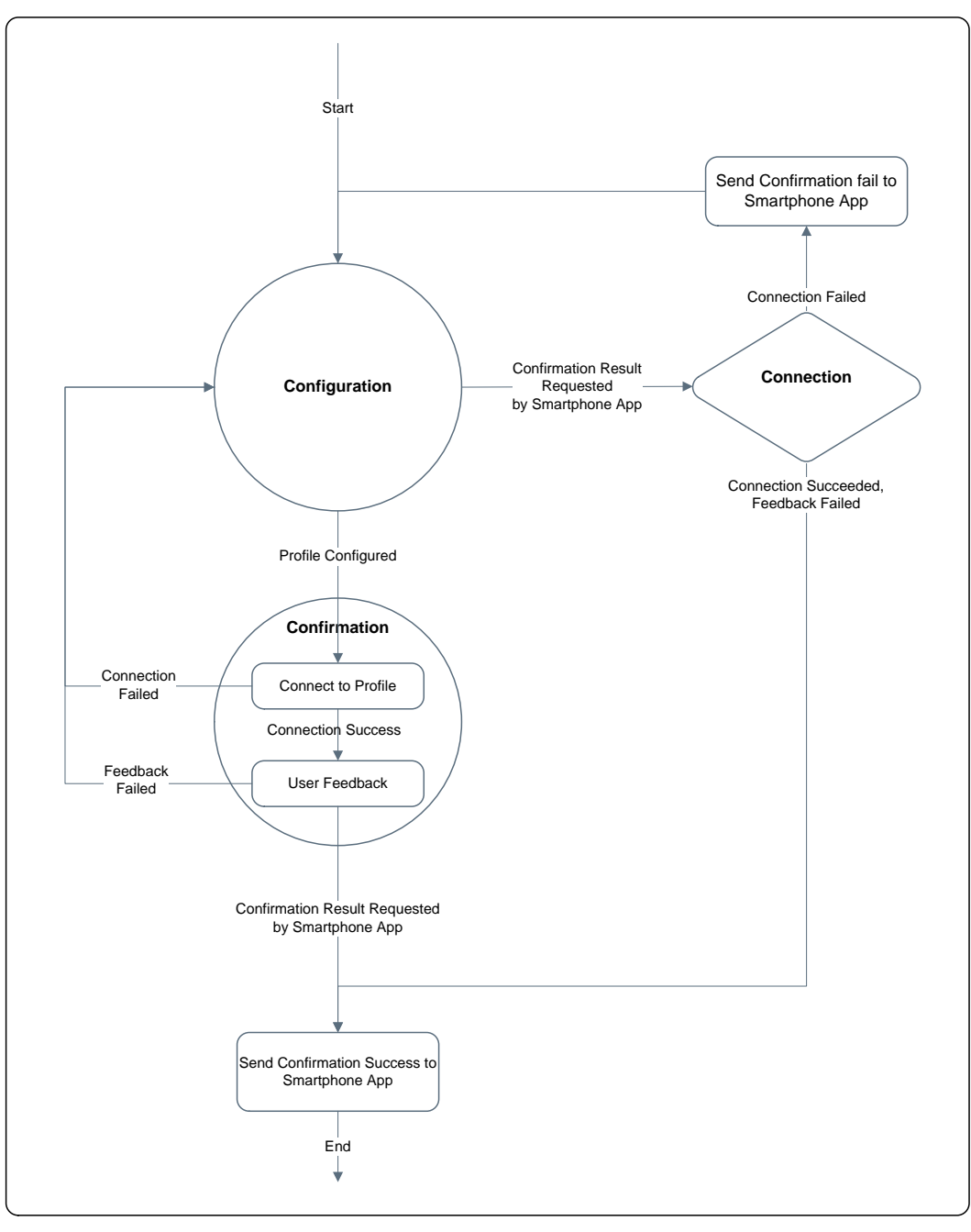

图 **1.** 配置过程流程图

版权 © 2017, Texas Instruments Incorporated

<span id="page-3-0"></span>网络子系统在内部执行所有配置操作(添加新配置文件、测试新配置文件、向用户报告结果等等)。配置阶 段和器件角色(AP 或 STA)的切换也是在内部完成的。网络子系统不断向主机发送实时更新的配置过程进 度。主机仅会启动配置过程;一旦启动配置过程,主机便不再需要执行其他操作。

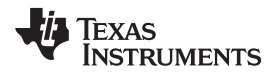

[www.ti.com.cn](http://www.ti.com.cn) 概述

[图](#page-4-0) 2 显示了主机应用程序配置流程。

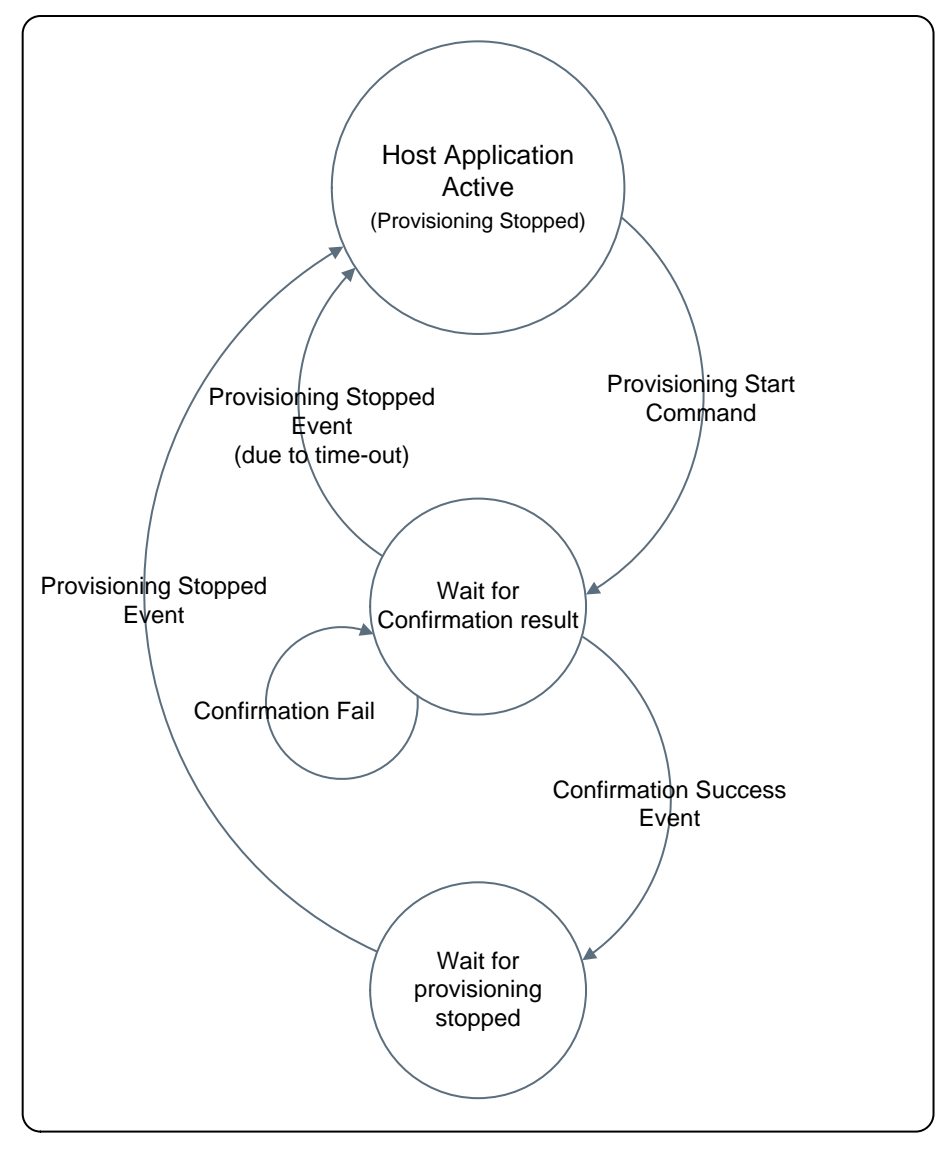

图 **2.** 主机应用程序配置流程

<span id="page-4-0"></span>启动配置过程后,主机应等待网络子系统向其发送确认结果。在此期间,主机不能执行任何可能中断当前正 在进行的配置过程的操作。如果收到的确认结果是成功,配置过程会自动停止,主机应等待配置停止事件。 如果确认失败,主机会收到失败原因通知,并会继续为另一配置尝试执行配置过程。

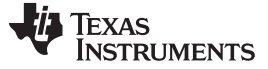

#### 配置过程的配置模式 [www.ti.com.cn](http://www.ti.com.cn)

#### <span id="page-5-0"></span>**3** 配置过程的配置模式

可在多种不同模式下启动配置过程的配置阶段:

- AP 配置
- SmartConfig 配置
- AP + SmartConfig 配置
- "AP + SmartConfig + 外部配置"配置

### *3.1 AP* 配置

SimpleLink Wi-Fi 器件处于 AP 角色, 使用预定义的网络名称和安全参数。用户可利用外部设备(如智能手 机)连接到 SimpleLink Ap,并通过器件的 HTTP/HTTPS 服务器添加配置文件。如果确认结果未在确认阶 段成功发送给用户,该配置模式还可向用户提供确认结果。

#### *3.2 SmartConfig* 配置

SmartConfig 是 TI 专有的配置方法, 此方法使用智能手机或平板电脑向未进行配置的器件广播网络凭证。在 该模式下, SimpleLink Wi-Fi 器件处于 STA 角色, 会扫描 SmartConfig 数据广播、允许用户通过支持 SmartConfig 功能的智能手机应用程序添加配置文件。SmartConfig 过程支持使用对称密钥加密 (AES128) 发送加密网络凭证。密钥会同时应用于手机应用程序和 SimpleLink 器件中。

#### *3.3 AP + SmartConfig* 配置

SimpleLink Wi-Fi 器件处于 AP 角色, 同时扫描 SmartConfig 广播。用户可利用外部设备(如智能手机)连 接到 SimpleLink Ap 并通过器件的 HTTP/HTTPS 服务器添加配置文件, 或者使用支持 SmartConfig 功能的 智能手机应用程序添加配置文件。如果确认结果未在确认阶段成功发送给用户,该配置模式还可向用户提供 确认结果。

#### *3.4 "AP + SmartConfig +* 外部配置*"*配置

在该模式下, SimpleLink Wi-Fi 器件处于 AP 角色, 允许用户使用 AP 配置或 SmartConfig 配置(与 APSC 模式相同), 或者额外使用在主机层级管理的外部配置方法(如 WAC)。

#### <span id="page-5-1"></span>**4** 发起配置过程

接收到主机应用程序发出的明确请求后,配置过程随即启动。在某些条件下,配置过程也会自动启动。

#### *4.1* 由主机发起的配置过程

如果由主机发起配置过程,主机应提供:所需配置模式、配置成功后器件应切换到的角色(AP 或 STA)以 及无活动超时值(该值定义了系统因未检测到用户活动而自动停止配置过程之前的等待时间(以秒为单 位))。

#### *4.2* 自动配置

如果启用了自动配置连接策略,则配置过程会在以下情况下自动启动:

- 不存在已保存的配置文件,器件启动后已经过 2 秒,并且未接收到主机发出的任何命令。
- 器件处于 STA 角色, 自动启动连接策略已启用, 配置文件列表不为空, 器件与 WLAN 网络断开连接的

注**:** 如果 AP 设为安全模式,则每个器件的密码必须是唯一的。如果所有新器件默认配置为使用相 同密码,可能出现安全漏洞。

#### [www.ti.com.cn](http://www.ti.com.cn) 发起配置过程

时间已超过 2 分钟。

如果在器件处于 STA 角色时自动启动配置过程,则会使用仅 SC 配置模式。如果在器件处于 AP 角色时启 动配置过程,则会使用 APSC 配置模式。只要配置过程自动启动,便会通过相应的事件通知主机。

### *4.3* 结束配置过程

配置过程启动后,会在配置阶段和确认阶段之间反复切换,直至发生下列其中一种情况。

- 配置的配置文件成功确认。
- 主机发送停止配置命令。
- 一段时间(由无活动超时参数定义)内没有用户活动。
- 器件在配置过程的配置阶段复位。

如果配置过程因主机请求或无活动超时时间已到而停止,则器件会切换回配置过程启动时所处的角色。如果 配置过程因配置文件已成功确认而停止,则器件会切换为主机在配置启动命令中定义的角色。

配置成功停止后,主机会接收到 PROVISIONING STOPPED 状态事件。完成目标角色的切换后,会发送该 事件。主机发出配置停止命令后,应等待 PROVISIONING STOPPED 事件,然后才能发出其他命令。

### <span id="page-6-0"></span>**5** 配置文件确认

为器件配置了新的配置文件后,必须进行确认。仅当满足以下条件时,配置文件才会成功确认: WLAN 连接 成功、IP 地址成功获取、用户的智能配置应用程序(配置了配置文件的应用程序)接收到器件发出的成功确 认结果(反馈)。成功确认后,器件可保持连接到新网络(STA 角色),也可切换回 AP 角色。

### *5.1* 反馈

可通过为器件配置的本地无线网络或 Internet 云端服务器在确认阶段向用户智能手机配置应用程序提供反馈 (前提是连接成功)。

#### **5.1.1** 本地反馈

如果在本地提供反馈,用户的智能手机配置应用程序必须与 SimpleLink Wi-Fi 器件连接到同一无线网络,并 请求器件的 HTTP 服务器提供确认结果。为此,智能手机配置应用程序必须发现器件所获取的新 IP 地址。 SimpleLink Wi-Fi 器件成功获取 IP 地址后,会通知自己使用广播和多播数据包,以便使智能手机配置应用程 序能够发现其地址。

#### **5.1.2** 外部反馈(云)

使用外部云端服务器也可以向用户的智能手机配置应用程序发送反馈。SimpleLink Wi-Fi 器件连接到配置的 网络并获取 IP 地址后,会尝试联系云端服务器。用户的智能手机配置应用程序不会通过本地无线网络连接 SimpleLink Wi-Fi 器件的 HTTP 服务器,而是会通过 Internet 连接云端服务器并询问 SimpleLink Wi-Fi 器件 是否连接到云端。在该模式下,智能手机配置应用程序不需要发现器件所获取的 IP 地址。

网络子系统不会在内部连接云端服务器,而主机会连接。器件成功连接并获取 IP 地址后,会通过事件通知 主机可以开始尝试连接到云端服务器(例如发送主机套接字命令)。如果确认成功,主机应手动停止配置过 程,并命令网络子系统保持 STA 角色。如果确认失败,主机应通知网络子系统确认失败, 网络子系统应照 例返回配置阶段(网络子系统不知道云端发出的确认结果)。

要使用云端反馈,应将配置主机命令标志参数中的外部确认位置 1。

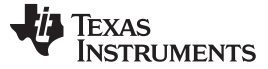

#### *5.2* 确认失败

如果 SimpleLink Wi-Fi 器件未成功连接到配置的配置文件,则会切换回配置阶段,智能手机配置应用程序将 不会在本地无线网络或云端找到器件。如果当前配置模式要求 SimpleLink Wi-Fi 器件处于 AP 角色, 则智能 手机配置应用程序可尝试直接连接到器件,然后请求获取确认结果(未找到 SSID、WLAN 连接失败或未获 取 IP 地址)。

如果 SimpleLink Wi-Fi 器件成功连接到配置的配置文件, 但用户的智能手机配置应用程序无法通过本地网络 或云端获取确认结果,则器件会切换回配置阶段。如果当前配置模式要求 SimpleLink Wi-Fi 器件处于 AP 角 色, 则智能手机配置应用程序可尝试直接连接到器件的 AP, 然后请求获取确认结果。如果智能手机应用程 序可以连接器件并请求获取确认结果(连接成功、反馈失败),则器件会发出确认成功结果作为应答,由于 反馈最终成功发送给用户(虽然是在配置阶段发送的,而不是在确认阶段),配置过程将成功结束。此外, 如果配置成功,器件会切换为请求切换到的角色。如果器件处于 STA 角色,则还会自动连接到新添加的配 置文件。

如果确认失败,在配置阶段配置的配置文件不会被删除。

#### <span id="page-7-0"></span>**6** 外部配置

如果配置过程在"APSC + 外部配置"模式下启动, 则器件会准备好为以下站点提供服务:

- 尝试连接到该器件的站点(AP 配置)
- 准备好处理 SmartConfig 传输的站点(SC 配置)
- 允许主机管理外部配置方法(如 WAC)的站点

与其他配置模式不同,该模式允许主机在配置运行时发送命令并接收网络子系统发出的事件。EXTERNAL\_ CONFIGURATION READY 事件发送到主机后, 会解除阻止 API。网络子系统成功启动配置过程后, 会立 即发送该事件。

主机确定用户选择使用外部配置方法后,应停止内部运行的配置过程,并继续执行外部配置过程。

如果用户选择使用其中一种内部配置方法(AP 或 SC 配置), 必须先重新启动器件, 然后才能继续执行内 部配置过程。此时, 网络子系统会向主机发送 RESET\_REQUEST 事件。主机应停止其外部配置过程(关闭 打开的套接字等)、重新启动 SimpleLink Wi-Fi 器件,并照常等待内部配置过程结束。

### <span id="page-8-0"></span>**7** 主机 **API**

配置过程的启动和停止通过一条主机命令来完成。配置过程启动后,会由网络子系统从内部进行管理,直至 过程结束。配置过程中不需要主机应用程序的干预。关于配置过程进度的信息会通过配置状态事件报告给主 机。

# *7.1* 配置命令

主机通过一条命令来控制配置过程:**sl\_WlanProvisioning**

\_i16 **sl\_WlanProvisioning**(\_u8 ProvisioningCmd, \_u8 RequestedRoleAfterSuccess, \_u16 InactivityTimeoutSec, char \*pSmartConfigKey, \_u32 Flags);

• **ProvisioningCmd**:指定配置过程的配置方法。

[表](#page-8-1) 2 列出了 **ProvisioningCmd** 命令可使用的值。

### 表 **2. ProvisioningCmd** 值

<span id="page-8-1"></span>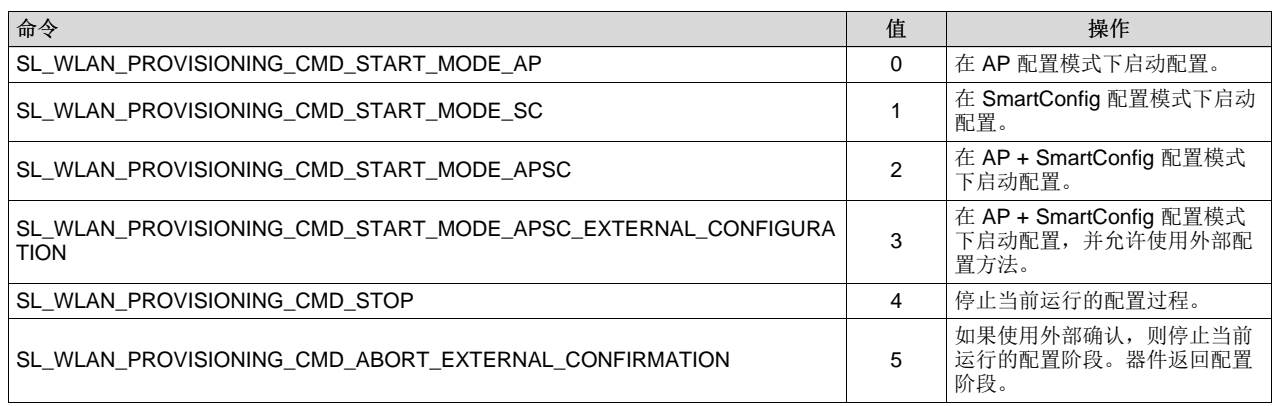

- RequestedRoleAfterSucess: 配置成功的情况下器件应切换到的目标角色(AP 或 STA), 仅当 *ProvisioningCmd* 的值为 0、1、2 或 3 时可用。如果 *ProvisioningCmd* 命令的值为 SL\_WLAN\_PROVISIONING\_CMD\_STOP (4), 可使用此参数(使用值 0 x Ff)命令器件保持当前角色 (而不是像配置停止时那样切换回配置启动时所处的角色)。
- InactivityTimeoutSec: 定义系统因未检测到用户活动而自动停止配置过程之前等待的时长(以秒为单 位)。仅当 *ProvisioningCmd* 命令的值为 0、1、2 或 3 时可用。
- Flags: 由位图执行的可选配置。

表 **3.** 标志

| 命令           |                              | 操作                                                |
|--------------|------------------------------|---------------------------------------------------|
| $"$ BIT $\_$ | ENABLE_EXTERNAL_CONFIRMATION | 定义是否使用外部确认。仅当 ProvisioningCmd 命令的值为 0、<br>2或3时可用。 |

- **pSmartConfigKey**:用于对从手机应用程序传输的已配置网络的凭证进行解密的对称密钥。应在手机应 用程序和 SimpleLink 器件中使用同一密钥。密钥长度必须设为 16 个字符。每个产品的安全密钥必须是 唯一的(建议:为产品附上一个标有唯一安全密钥的标签)。
- 返回值: (请参见[表](#page-9-0) 4)

表 **4.** 返回值

<span id="page-9-0"></span>

| 命令                                                            | 值       | 操作                           |
|---------------------------------------------------------------|---------|------------------------------|
| STATUS OK                                                     | 0       | 命令成功执行。                      |
| SL ERROR WLAN PROVISIONING ABORT PROVISIONING ALREADY STARTED | $-2169$ | 由于配置过程已在运行, 启<br>动配置命令失败。    |
| SL ERROR WLAN PROVISIONING ABORT HTTP SERVER DISABLED         | $-2170$ | 由于 HTTP 服务器已禁用,<br>启动配置命令失败。 |
| SL ERROR WLAN PROVISIONING ABORT PROFILE LIST FULL            | $-2171$ | 由于配置文件列表已满,<br>启<br>动配置命令失败。 |
| SL ERROR WLAN PROVISIONING ABORT INVALID PARAM                | $-2172$ | 由于其中一个参数无效,<br>启<br>动配置命令失败。 |
| SL ERROR WLAN_PROVISIONING_ABORT_GENERAL_ABORT                | $-2173$ | 启动配置命令失败, 原因未<br>知。          |
| SL ERROR WLAN PROVISIONING CMD NOT EXPECTED                   | $-2177$ | 由于未预期执行该命令, 配<br>置命令失败。      |

# *7.2* 配置状态事件

配置状态事件包含以下参数。

- Status
- Role
- WlanStatus
- SsidLen
- Ssid
- [表](#page-9-1) 5 列出了 Status 参数可使用的值。

### 表 **5. Status** 值

<span id="page-9-1"></span>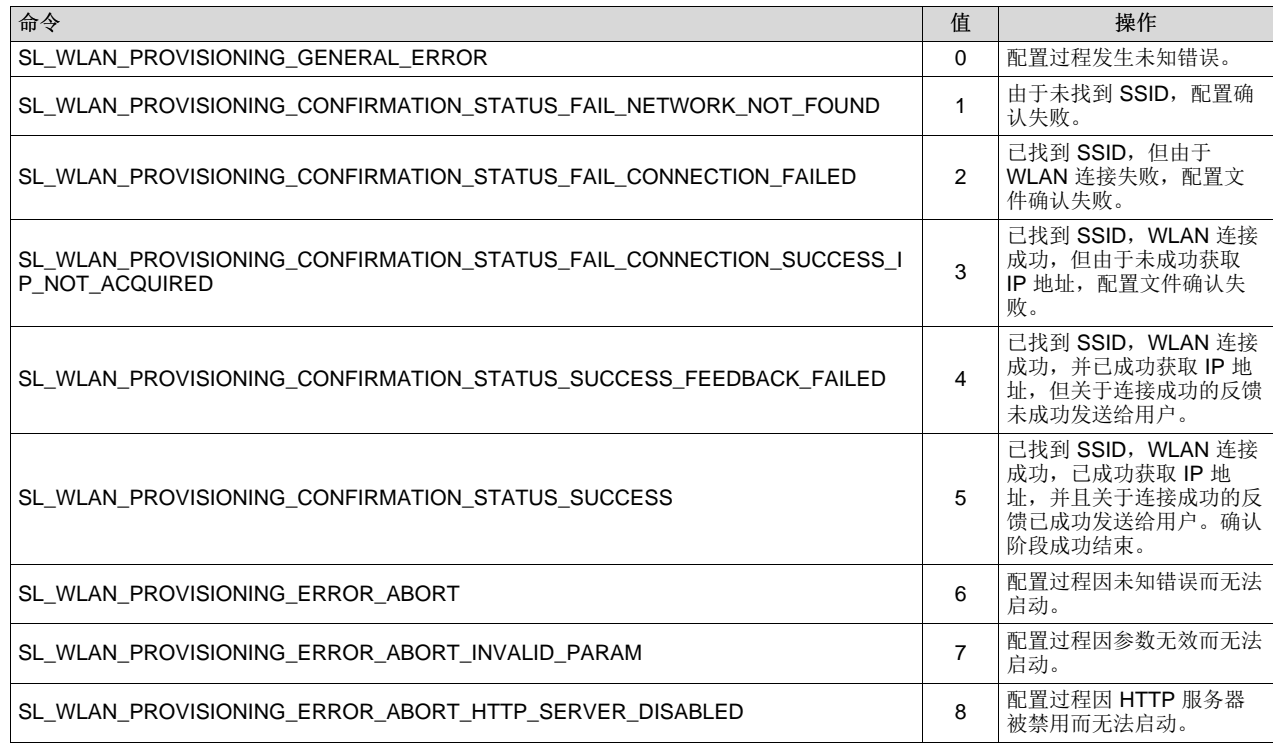

10 ZHCA683–February 2017 *CC3120*、*CC3220 SimpleLink™ Wi-Fi® Internet-on-a chip™* 解决方案器件配置

[www.ti.com.cn](http://www.ti.com.cn) 主机 *API*

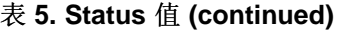

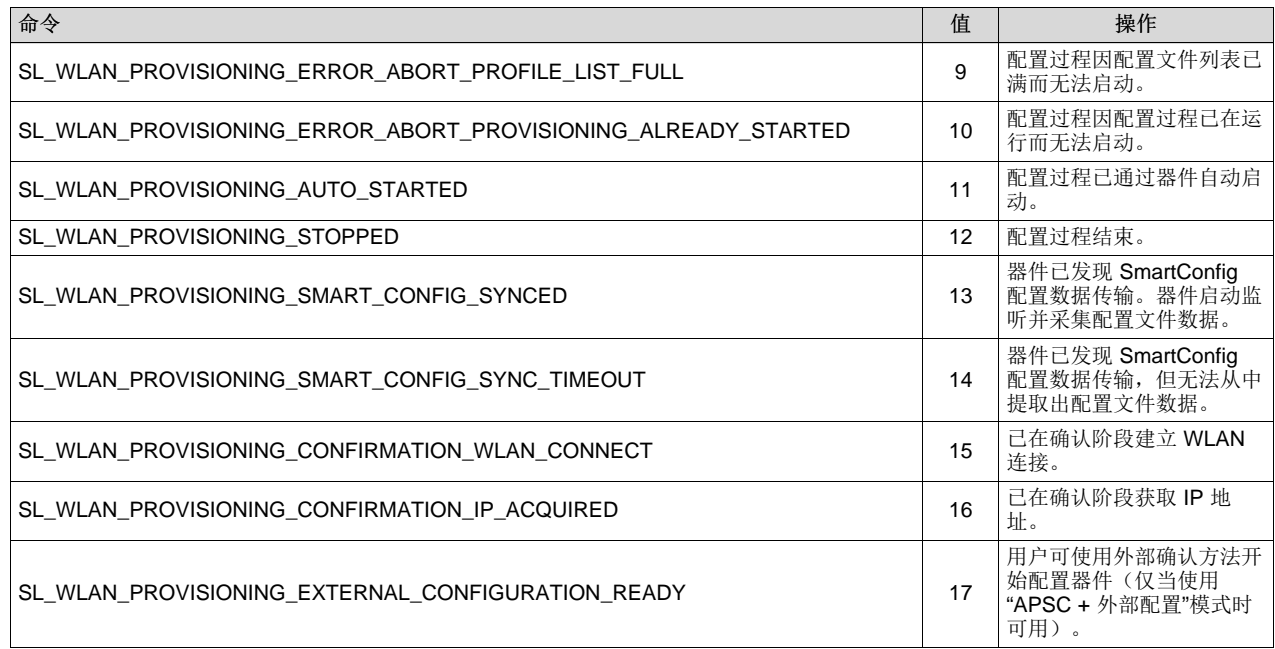

如果状态参数的值为 SL\_WLAN\_PROVISIONING\_STOPPED (12), 可通过以下参数提供附加信息。

- **Role**:配置过程结束后所处的角色 (AP/STA)。
- **WlanStatus**:如果活动角色为 STA,该参数会显示配置过程结束时器件的 WLAN 连接状态(0 已断开 连接,1 - 扫描中,2 - 连接中,3 - 已连接)。
- **Ssid**、**SsidLen**:如果 WlanStatus 为已连接,这些参数会提供所连接网络的 SSID。

在配置过程中,器件可能更改其活动角色和连接状态,且不会通知主机应用程序;配置过程结束时,该信息 会发送至主机,向其通知器件的当前状态。如果配置状态参数为其他值,则以上参数均不可用。

### *7.3* 配置过程配置文件已添加事件

如果在配置过程的配置阶段添加了配置文件,SL\_WLAN\_EVENT\_PROVISIONING\_PROFILE\_ADDED 事 件会发送到主机。

### *7.4* 复位请求事件

配置过程中,器件可能重启。如果需要进行复位,但主机处于忙碌状态(例如主机外部配置的配置过程中套 接字打开), 则器件不会执行重启, 而会请求主机进行重启。如果主机接收到该事件, 应停止所有活动(关 闭所有打开的套接字)并重启器件。

# *7.5* 配置过程中阻止 *API*

由于配置过程中器件会在不同角色之间切换、连接到不同 AP、并会更改其 IP 地址,因因此主机命令可能无法 正确执行。如果主机在配置过程中发出命令,则会返回 SL\_RET\_CODE\_PROVISIONING\_IN\_PROGRESS (–2014) 错误。仅会执行 *sl\_WlanProvisioning* 和 *sl\_stop* 命令。如果主机要执行其他命令,则必须等待配置 过程结束,或者由用户手动停止配置过程(使用 SL\_WLAN\_PROVISIONING\_CMD\_STOP 命令)。此外, 配置连接尝试期间可能发送到主机的事件将被阻止,不会发送给用户(配置专用事件除外,比如配置状态事 件)。

在某些情况下,配置启动后,API 会解除阻止,允许主机执行一些完成配置过程所需的操作。这些操作如 下:

- 外部确认:确认结果通过 Internet 发送给用户时,主机必须打开云端服务器套接字。要启用外部确 认, PROVISIONING\_CONFIRMATION\_IP\_ACQUIRED 状态事件发送到主机后, 会立即解除阻止 API。
- 外部配置:如果使用"APSC + 外部配置"模式,主机必须在配置阶段打开套接字。要启用外部配 置, PROVISIONING\_EXTERNAL\_CONFIGURATION\_READY 状态事件发送到主机后, 会立即解除阻 止 API。
- 自动配置: 如果配置自动启动,则仍允许使用 API (与主机发起的配置不同,对于主机发起的配置,配 置过程启动后,会立即阻止 API)。只有检测到用户活动(例如,添加了配置文件)后才会阻止 API。

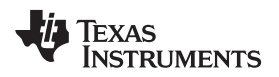

[www.ti.com.cn](http://www.ti.com.cn) 配置使用示例

# <span id="page-12-0"></span>**8** 配置使用示例

# *8.1* 成功的 *SmartConfig™* 配置

[图](#page-12-1) 3 显示的序列图介绍了使用 SmartConfig 方法成功进行配置的过程。

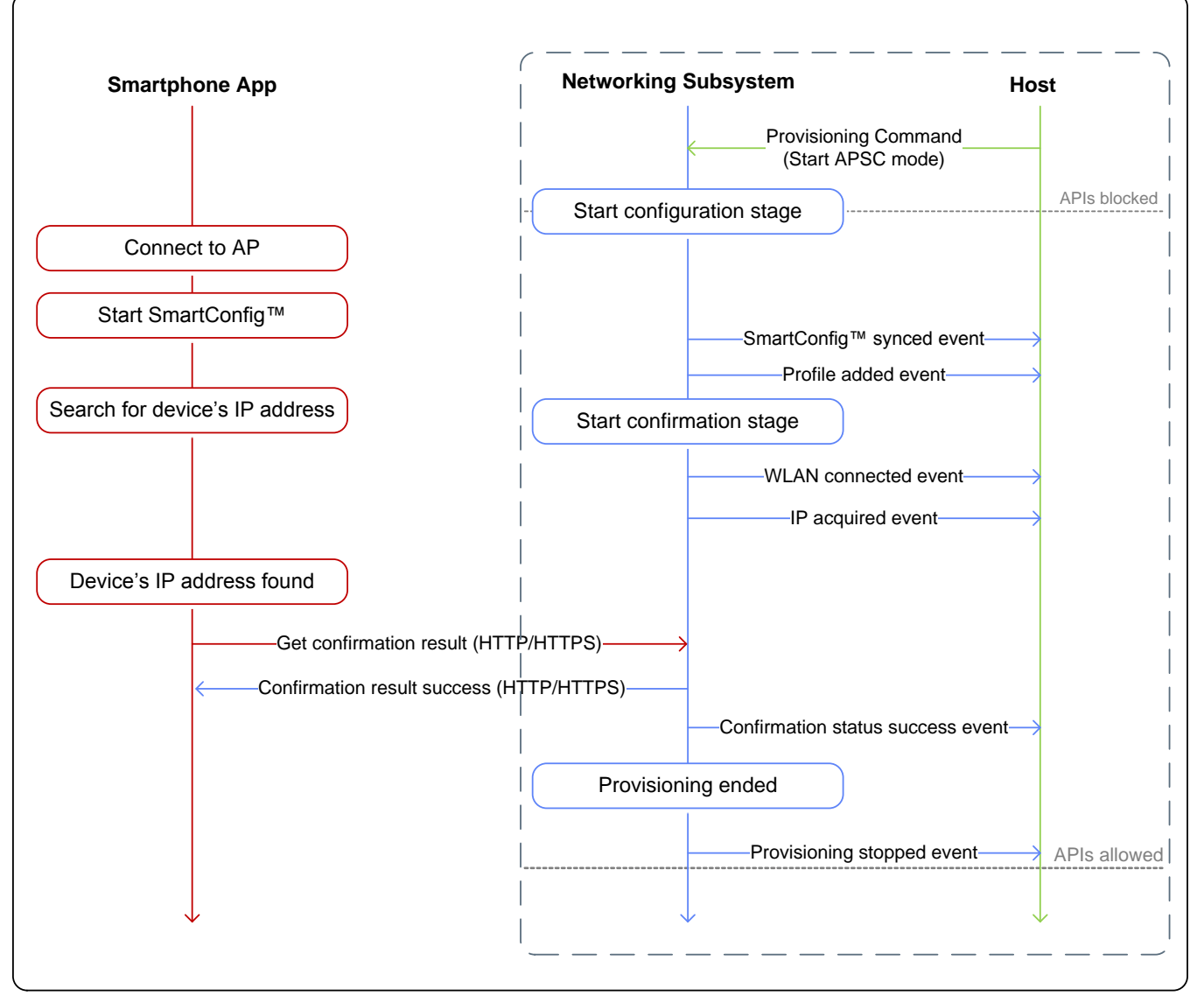

图 **3.** 成功的 **SC** 配置示例

<span id="page-12-1"></span>注**:** 整个配置过程中均阻止 API。

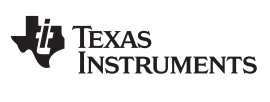

# *8.2* 未成功的 *SmartConfig™* 配置

[图](#page-13-0) 4 显示的序列图介绍了使用 SmartConfig 方法的情况下因 IP 获取失败而无法成功进行配置的过程。

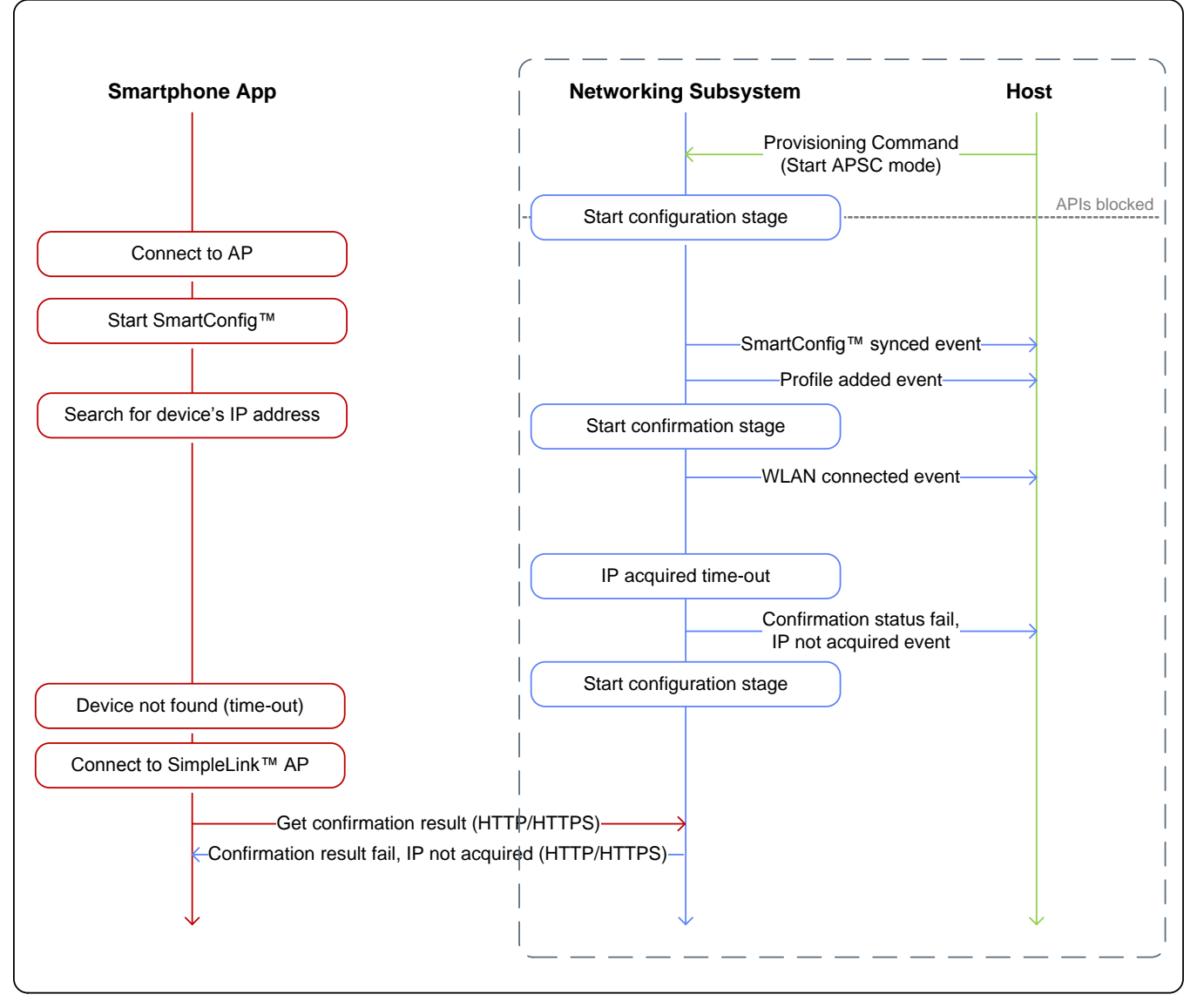

<span id="page-13-0"></span>图 **4.** 未成功的 **SC** 配置示例

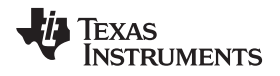

[www.ti.com.cn](http://www.ti.com.cn) 配置使用示例

# *8.3* 包含 *AP* 回退的成功 *SmartConfig™* 配置

[图](#page-14-0) 5 显示的序列图介绍了使用 SmartConfig 方法在 AP 回退后成功进行配置的过程。

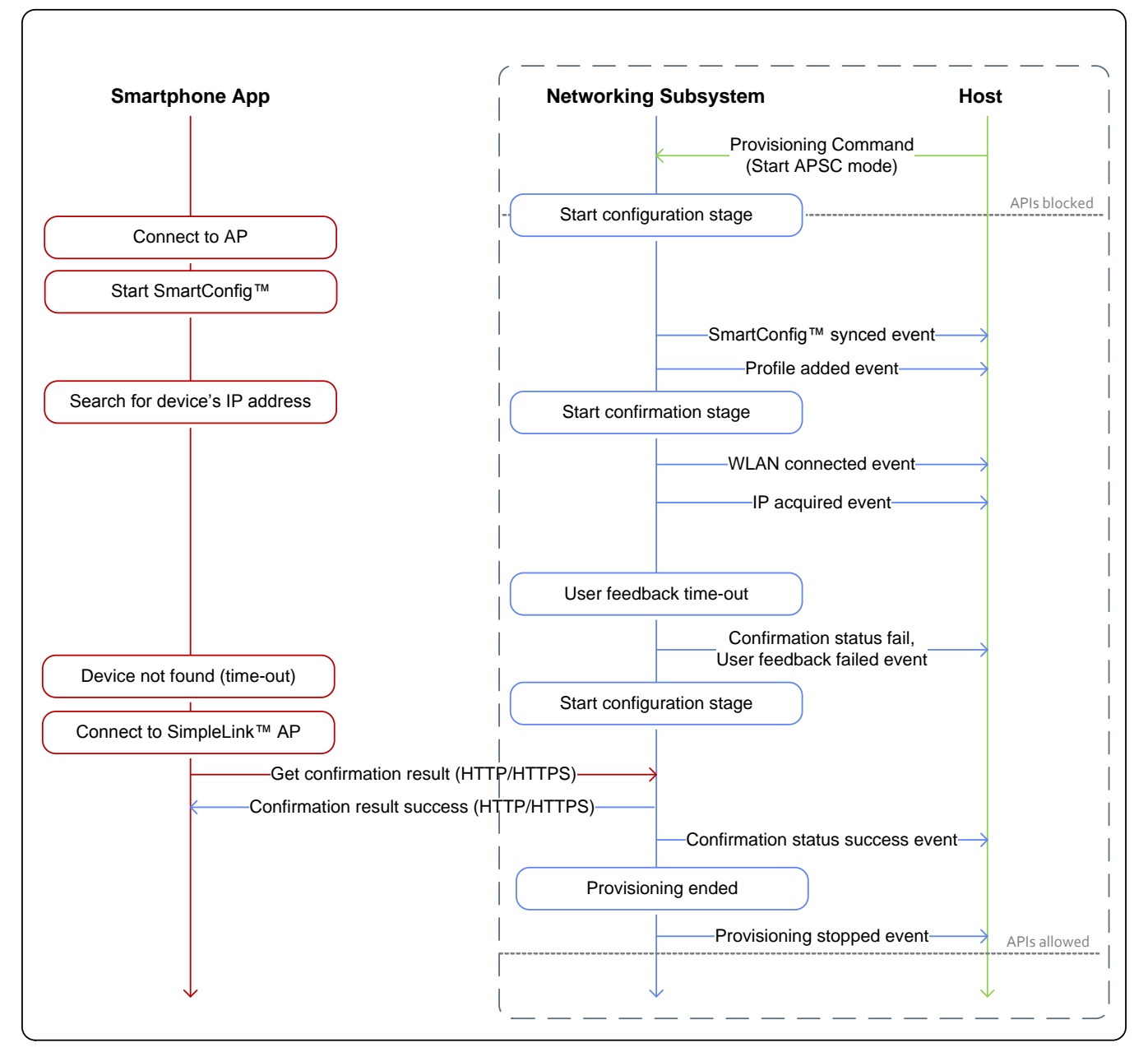

<span id="page-14-0"></span>图 **5.** 包含 **AP** 回退的成功 **SC** 配置示例

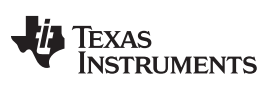

配置使用示例 [www.ti.com.cn](http://www.ti.com.cn)

### *8.4* 成功的 *AP* 配置

[图](#page-15-0) 6 显示的序列图介绍了使用 AP 配置方法成功进行配置的过程。

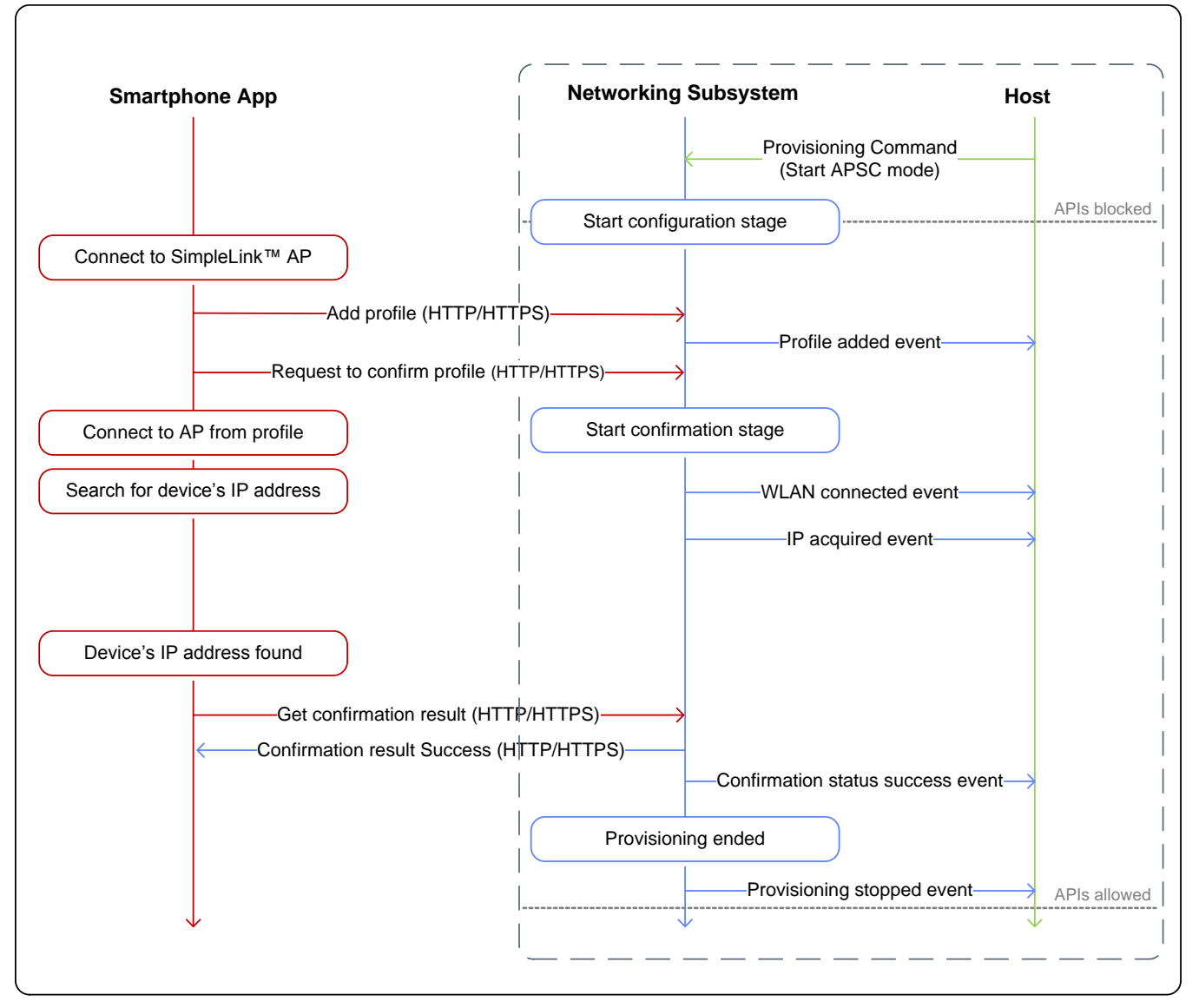

<span id="page-15-0"></span>图 **6.** 成功的 **AP** 配置示例

[www.ti.com.cn](http://www.ti.com.cn) 配置使用示例

### *8.5* 包含云确认的成功 *AP* 配置

[图](#page-16-0) 7 显示的序列图介绍了使用云确认 AP 配置成功进行配置的过程。

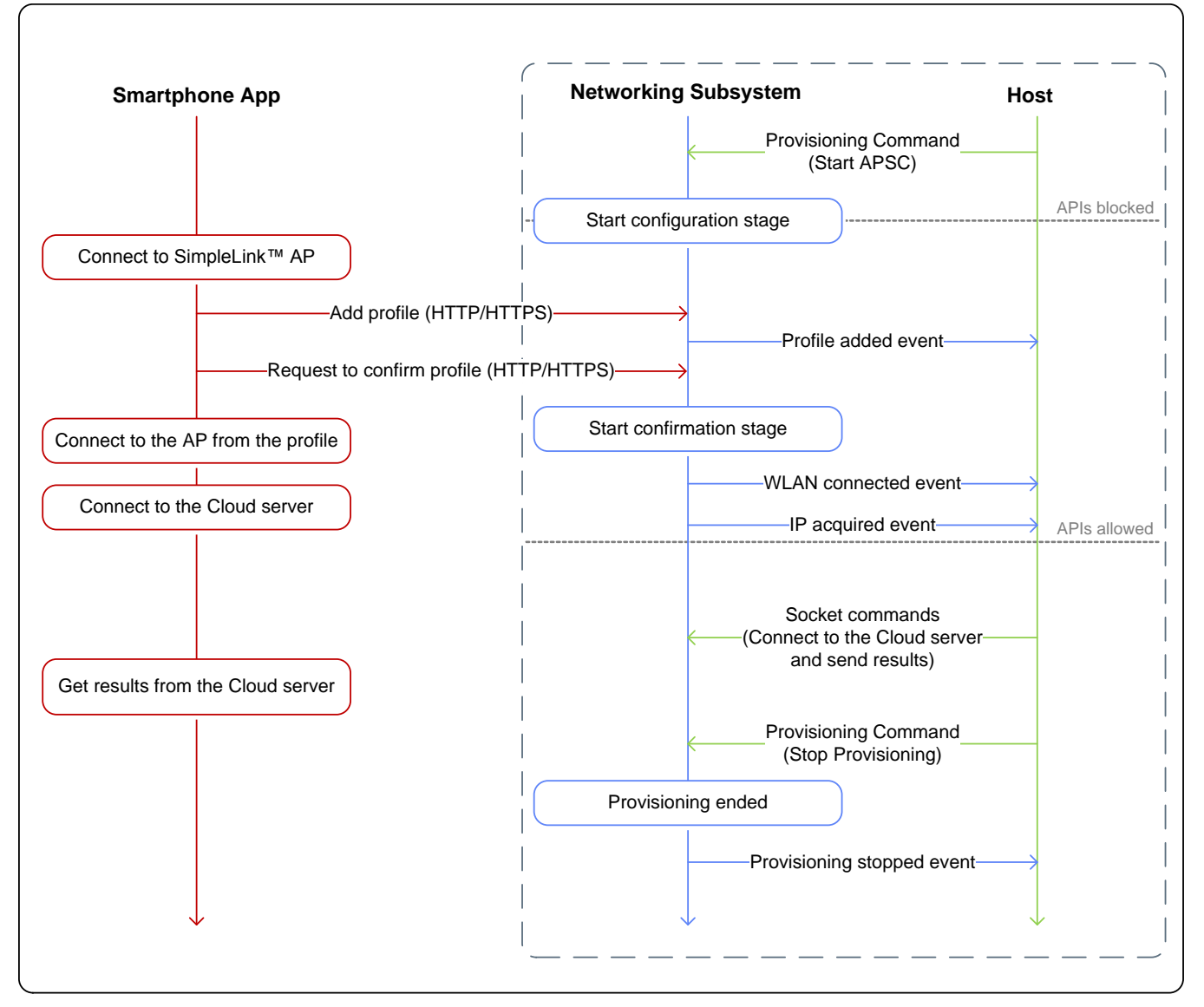

图 **7.** 成功的 **AP** 配置云示例

<span id="page-16-0"></span>注**:** 如果用户反馈通过云端服务器提供(外部确认),则 CONFIRMATION\_IP\_ACQUIRED 配置 状态事件发送到主机后,会立刻解除阻止 API。此时,主机能够向网络子系统发送连接到云端 服务器所需的套接字命令。

由于网络子系统不知道云端服务器发出的确认结果,因此,如果确认成功,会由主机负责停止 配置过程(并命令网络子系统保持活动角色 STA)。同理,如果确认失败,主机必须命令网络 子系统切换回配置阶段(通过发送 ABORT\_EXTERNAL\_CONFIRMATION 命令)。

### *8.6* 使用外部配置方法:*WAC*

[图](#page-17-0) 8 显示的序列图介绍了使用外部配置方法 WAC 成功进行配置的过程。

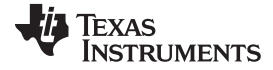

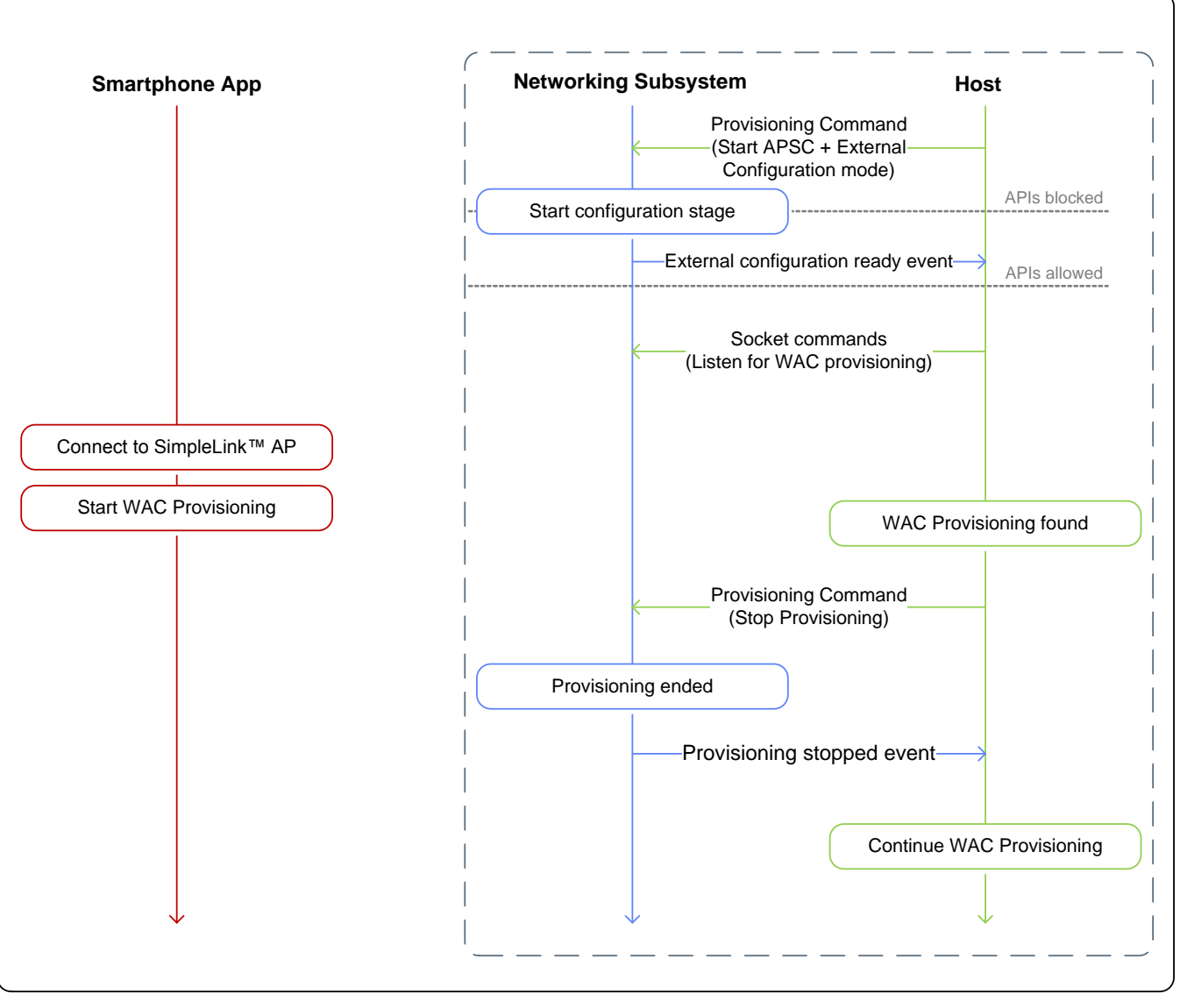

### 图 **8. WAC** 配置示例

<span id="page-17-0"></span>注**:** 如果在"APSC + 外部配置"模式下启动配置,则仅当主机接收到外部配置就绪配置状态事件 后,才可以开始向网络子系统发送命令。如果主机确定用户已使用外部配置方法启动配置过 程,应命令网络子系统停止内部配置过程。网络子系统停止后,主机可继续执行其配置过程。

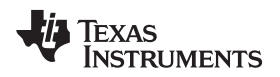

[www.ti.com.cn](http://www.ti.com.cn) 配置使用示例

# *8.7* 在启用外部配置的情况下成功进行 *SmartConfig™* 配置

[图](#page-18-0) 9 显示的序列图介绍了在启用外部配置的情况下使用 SmartConfig 方法成功进行配置的过程。

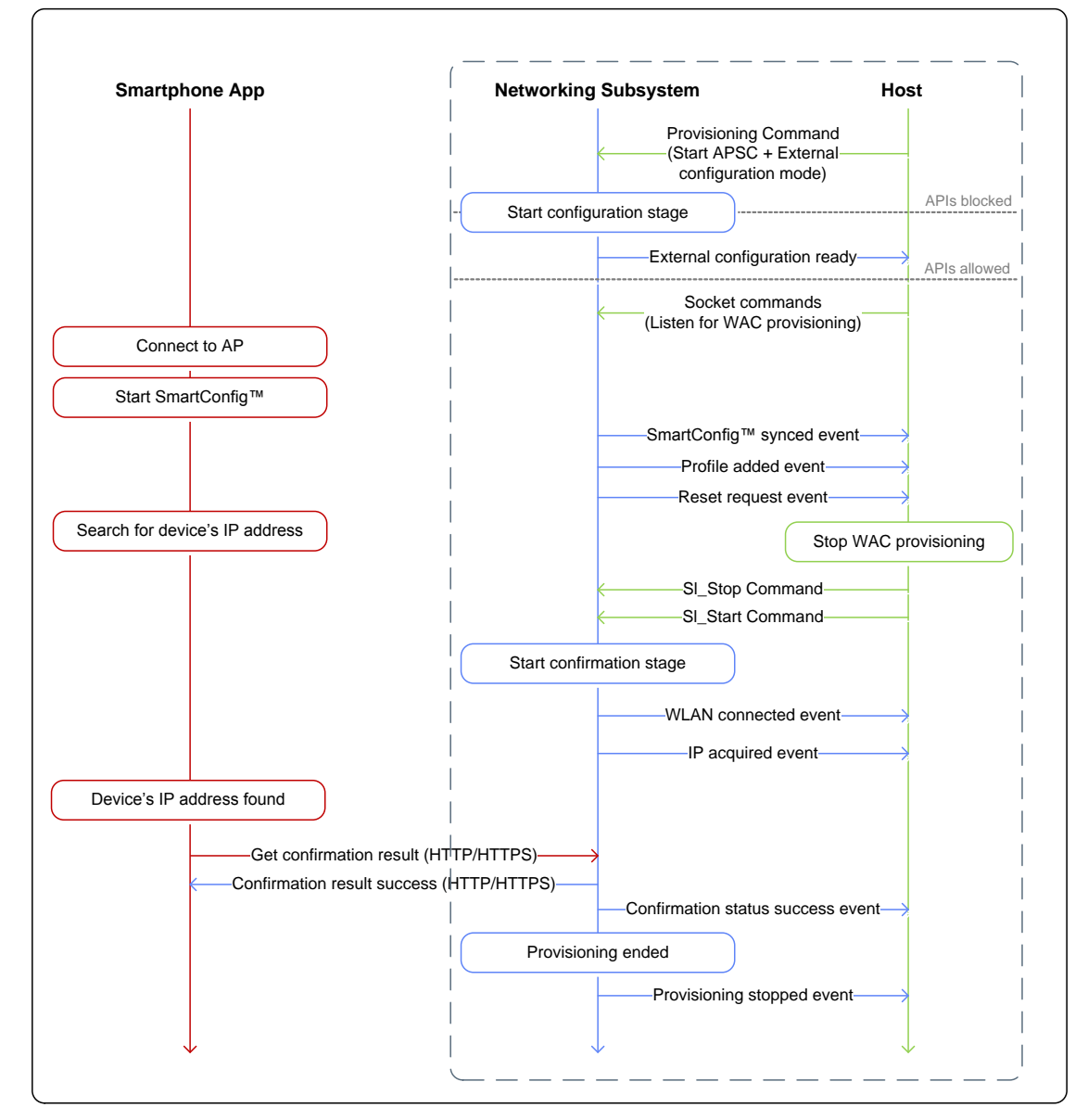

### 图 **9.** 在启用外部配置的情况下成功进行 **SC** 配置的示例

<span id="page-18-0"></span>注**:** 如果在"APSC + 外部配置"模式下启动配置,并且用户使用其中一种内部配置方法(AP 或 SC), 则器件会向主机发送复位请求事件。主机应关闭其外部配置过程的所有套接字和活动, 并重新启动器件。器件重启后,会继续执行确认阶段的操作,内部配置过程也会照常继续进 行。

<span id="page-19-0"></span>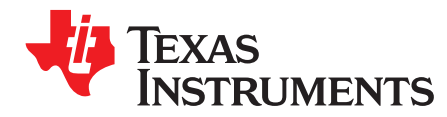

# *A.1* 配置 *HTTP/HTTPS* 服务器 *API*

[表](#page-19-1) 6 显示了配置 HTTP/HTTPS 服务器 API。

<span id="page-19-1"></span>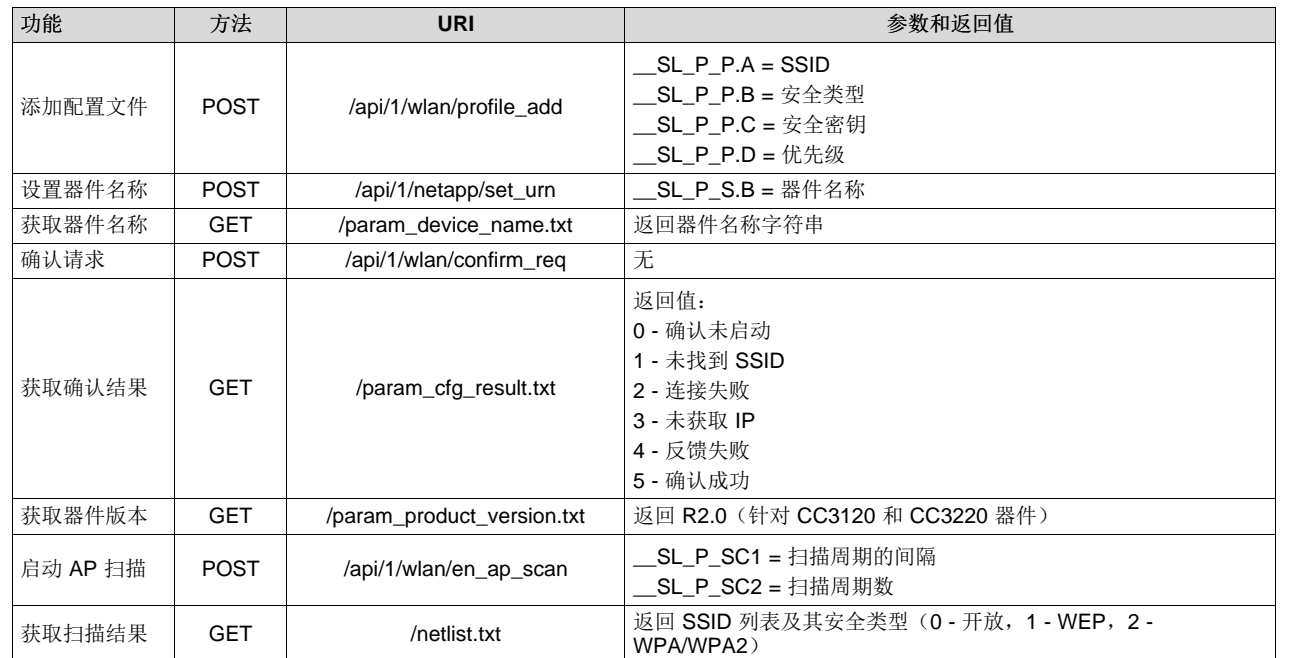

版权 © 2017, Texas Instruments Incorporated

### 表 **6.** 配置 **HTTP/HTTPS** 服务器 **API**

#### 有关 **TI** 设计信息和资源的重要通知

德州仪器 (TI) 公司提供的技术、应用或其他设计建议、服务或信息,包括但不限于与评估模块有关的参考设计和材料(总称"TI 资源"),旨在 帮助设计人员开发整合了 TI 产品的 应用; 如果您(个人,或如果是代表贵公司,则为贵公司)以任何方式下载、访问或使用了任何特定的 TI 资源,即表示贵方同意仅为该等目标,按照本通知的条款进行使用。

TI 所提供的 TI 资源,并未扩大或以其他方式修改 TI 对 TI 产品的公开适用的质保及质保免责声明;也未导致 TI 承担任何额外的义务或责任。 TI 有权对其 TI 资源进行纠正、增强、改进和其他修改。

您理解并同意,在设计应用时应自行实施独立的分析、评价和 判断, 且应全权负责并确保 应用的安全性, 以及您的 应用 (包括应用中使用 的所有 TI 产品))应符合所有适用的法律法规及其他相关要求。你就您的 应用声明,您具备制订和实施下列保障措施所需的一切必要专业知 识,能够 (1) 预见故障的危险后果,(2) 监视故障及其后果,以及 (3) 降低可能导致危险的故障几率并采取适当措施。您同意,在使用或分发包 含 TI 产品的任何 应用前, 您将彻底测试该等 应用 和该等应用所用 TI 产品的 功能。除特定 TI 资源的公开文档中明确列出的测试外,TI 未进 行任何其他测试。

您只有在为开发包含该等 TI 资源所列 TI 产品的 应用时, 才被授权使用、复制和修改任何相关单项 TI 资源。但并未依据禁止反言原则或其他 法理授予您任何TI知识产权的任何其他明示或默示的许可,也未授予您 TI 或第三方的任何技术或知识产权的许可,该等产权包括但不限于任 何专利权、版权、屏蔽作品权或与使用TI产品或服务的任何整合、机器制作、流程相关的其他知识产权。涉及或参考了第三方产品或服务的信 息不构成使用此类产品或服务的许可或与其相关的保证或认可。使用 TI 资源可能需要您向第三方获得对该等第三方专利或其他知识产权的许 可。

TI 资源系"按原样"提供。TI 兹免除对 TI 资源及其使用作出所有其他明确或默认的保证或陈述,包括但不限于对准确性或完整性、产权保证、 无屡发故障保证,以及适销性、适合特定用途和不侵犯任何第三方知识产权的任何默认保证。

TI 不负责任何申索,包括但不限于因组合产品所致或与之有关的申索,也不为您辩护或赔偿,即使该等产品组合已列于 TI 资源或其他地方。 对因 TI 资源或其使用引起或与之有关的任何实际的、直接的、特殊的、附带的、间接的、惩罚性的、偶发的、从属或惩戒性损害赔偿,不管 TI 是否获悉可能会产生上述损害赔偿,TI 概不负责。

您同意向 TI 及其代表全额赔偿因您不遵守本通知条款和条件而引起的任何损害、费用、损失和/或责任。

本通知适用于 TI 资源。另有其他条款适用于某些类型的材料、TI 产品和服务的使用和采购。这些条款包括但不限于适用于 TI 的半导体产品 (<http://www.ti.com/sc/docs/stdterms.htm>)、[评估模块和](http://www.ti.com/lit/pdf/SSZZ027)样品 (<http://www.ti.com/sc/docs/sampterms.htm>) 的标准条款。

> 邮寄地址: 上海市浦东新区世纪大道 1568 号中建大厦 32 楼, 邮政编码: 200122 Copyright © 2017 德州仪器半导体技术(上海)有限公司